## **Espar Fault Code Reader - Instructions 2017 v2.3 (applicable with/after installation of Relay Harness)**

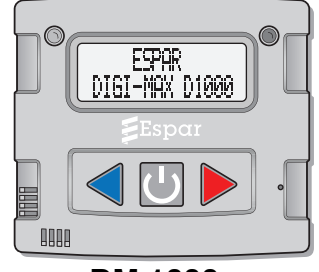

**DM 1000**

## **HOW?**

**1.** Hold the Blue button of the DM1000 until the instructions tell you to let go. **2.** Set the 'System Switch' to OFF. —->

The DM1000 will power up, keep holding the Blue button for another 3 seconds **3.** Let go of the Blue button.

The DM1000 will change screens several times before it will show this:

**4.** Push the Red button for YES.

The next screen will show you the codes:

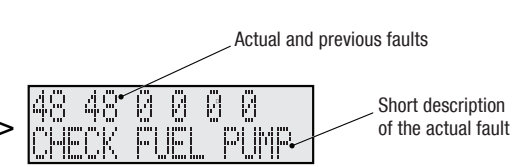

DIAGNOSE NOU?

IM

 $IO$ 

Y Luis

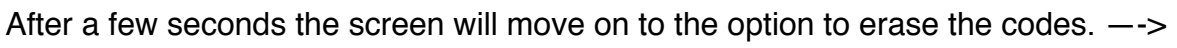

- **5a**. If you want to keep the fault codes you just saw, do nothing,skip to Step #6.
- or
- **5b**. If you want to clear the fault codes, press the Red button for Yes. The next screen will confirm that the ECU is resetting, followed by a screen, which will again give you the option to check for codes.
- **6.** Set The System Switch to 'ON' position. The DM 1000 will power down. Heater is ready for normal operation.

## **WHEN?**

There is no need to check for fault codes when the heater functions as expected .

If you come to the conclusion that 'something seems to be wrong with the heater', then the Fault Codes can provide some guidance where to start an investigation.

## **WHY?**

The heater is monitoring itself during its operation. Whenever 'unexpected' conditions occur, the brain of the heater(ECU) will record a 'Fault Code'.

Any unsuccessful start of the heater will be followed by an automatic restart attempt. If that restart also fails, the heater will record a fault code and pause its operation. The user (i.e. you) has to 'reset' the furnace before it will try again. (f.i. Furnace switch OFF/ON).

Furthermore: If the heater failed to start for 10 attempts, the ECU of the heater will be 'LOCKED' and it will not do anything before the fault codes are erased and the ECU is thereby unlocked.